## **INSTRUKCJA 3**

## Temat: **Tik-tak, tik-tak – formaty dat, wykonywanie obliczeń na liczbach reprezentujących daty w arkuszu kalkulacyjnym.**

Do wykonania zadania potrzebne są:

- **1. Podręcznik** (dostępny na platformie WSIPNET)
- **2. Office 365** w wersji online.

## **Zadanie**

- 1. Wyszukaj w podręczniku temat 19 "Tik -tak, tik tak" i przeczytaj tekst z rozdziału **ILE TO DNI, GODZIN, MINUT**
- **2.** Zaloguj się na swoje konto na **Office 365**.
- **3. Wybierz** program **Excel** i otwórz nowy, pusty skoroszyt **Arkusz 1**.
- **4.** Wykonaj pierwsze polecenie uzupełnij tabelę.

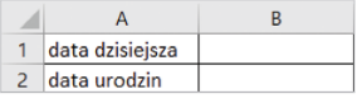

**5.** Wpisz **dzisiejszą datę** w sposób opisany w podręczniku. Zanim wprowadzisz swoją datę urodzenia, sprawdź co pojawiło się w podglądzie, w wierszu edycji i wszystkie daty na dzisiejszej lekcji wprowadzaj w takim formacie (w podręczniku może być inaczej).

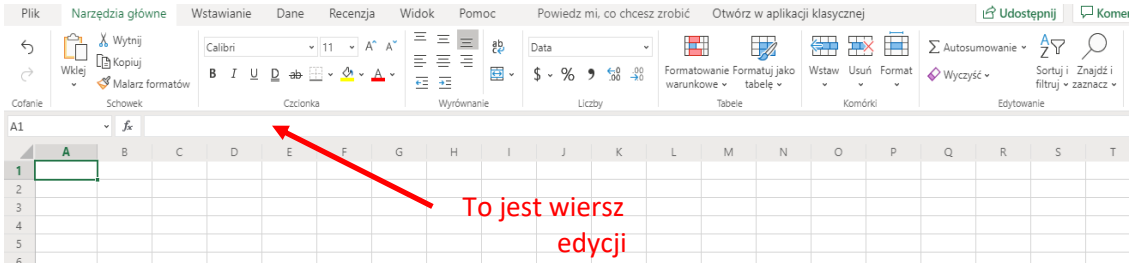

**6.** Po wypełnieniu tabeli otwórz **Arkusz 2** i sporządź następną tabelę zilustrowaną w podręczniku.

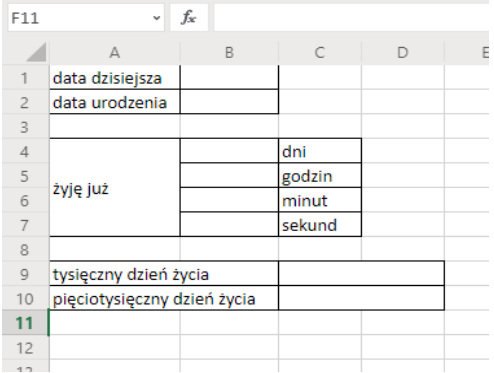

Zwróć uwagę na wygląd tabeli; które **krawędzie** są widoczne, które komórki są **scalone** (połączone), jak sformatowany jest tekst w poszczególnych komórkach. Efekty takie osiągniesz stosując narzędzia zaznaczone na rysunku.

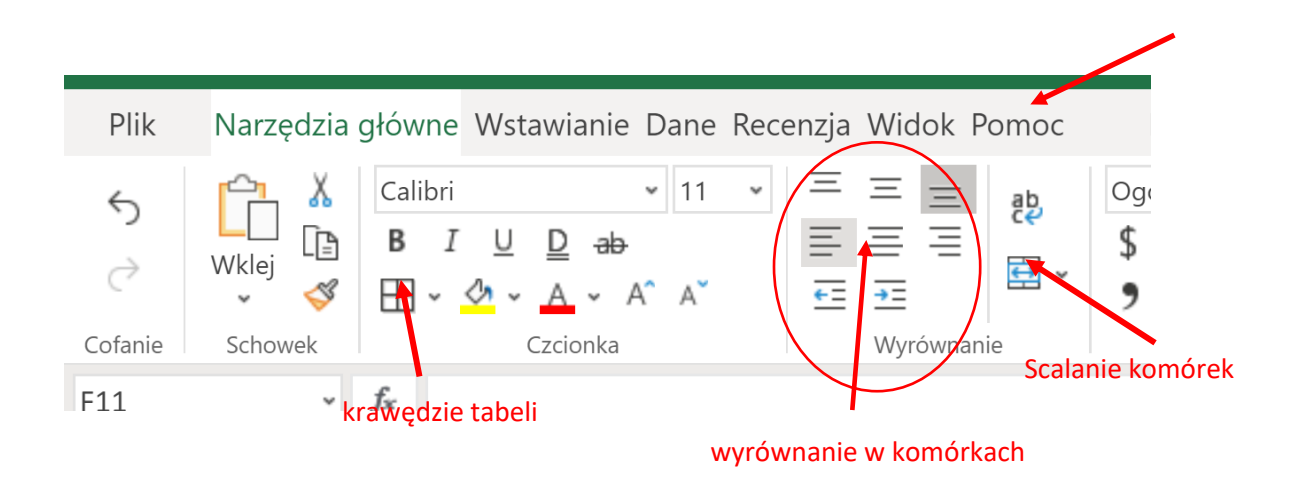

Wypróbuj je i przetestuj. Jeśli będziesz miał kłopoty, skorzystaj z zakładki **Pomoc** programu Excel.

**7.** Podobnie jak w poprzedniej tabeli **wpisz dzisiejszą datę** i **swoją datę urodzenia**.

Aby wypełnić pozostałe komórki tabeli, musisz wprowadzić odpowiednie **formuły** (klikamy w komórkę, gdzie ma się pojawić wynik, wpisujemy znak = i piszemy formułę. Pamiętaj, że w formule nie przepisujemy zawartości komórek tylko klikamy na daną komórkę, np. formuła **=B4\*B5** spowoduje pomnożenie liczby z komórki **B4** przez liczbę z komórki **B5**).

Jak obliczyć **liczbę dni**, **które przeżyłeś** do tej pory zapisano w podręczniku, a zamiana dni na godziny minuty itd., to zagadnienia z matematyki z **klasy IV.**

- **8.** Sprawdź czy wykonałeś wszystkie polecenia.
- **9.** Zmień nazwę skoroszytu na **Zamiana**, pracę zapisz pod nazwą **Formaty dat.xlsx** i wyślij do swojego nauczyciela informatyki. Temat wiadomości: **Formaty dat klasa VI a (b,c,d)\_nr**
- **10. Uwaga** w temacie wiadomości musi być wpisana klasa do której uczęszczasz. Zdarzają się prace w których uczeń zapisuje **klasa VI a(b, c, d) – macie wybrać swoją klasę.**

[kazgrze28@eszkola.opolskie.pl](mailto:kazgrze28@eszkola.opolskie.pl) p. Grzemba [bozwity8@eszkola.opolskie.pl](mailto:bozwity8@eszkola.opolskie.pl) p. Witych

Na prace **czekamy** do **30 kwietnia** 2020 roku.